# **Employee Instructions for Pay Information**

Pay stubs will be available electronically only starting with the September 15 pay date

# **Step 1: Go to myLakeland Homepage.**

Access myLakeland from the Lakeland homepage (<u>www.lakelandcc.edu</u>) or directly at my.lakelandcc.edu

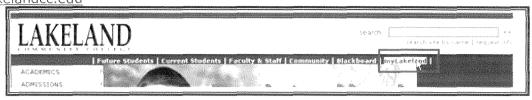

Step 2: Log In

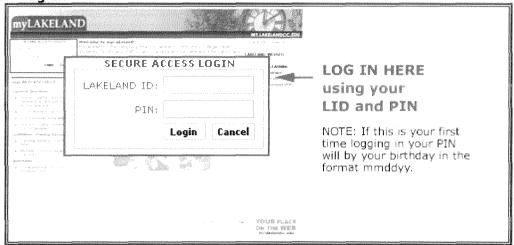

Step 3: Click on Pay information from the myLakeland Services channel

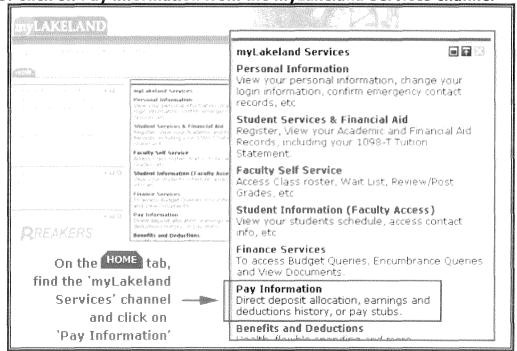

### **GETTING HELP**

If you need help please contact the Help Desk at 440.525.7570 (x5112 on campus) or email them at <a href="mailto:lcchelpdesk@lakelandcc.edu">mailto:lcchelpdesk@lakelandcc.edu</a>. Help Desk hours are from Monday – Thursday 8AM to 8PM, Friday from 8AM to 5PM and Saturday From 9AM to 4PM.

Step 4: Click on Pay Stub

| Pay Information                                      |  |  |  |
|------------------------------------------------------|--|--|--|
| Direct Deposit Allocation                            |  |  |  |
| <u>Earnings History</u>                              |  |  |  |
| Payroll Dates - General Direct Deposit               |  |  |  |
| Payroll Dates - Part Time Teaching Faculty Pay - Sub |  |  |  |
| Deductions History                                   |  |  |  |
| Release: 7,3.2                                       |  |  |  |

## Step 5: Choose year and click display.

You will see a list of all pay stubs available for that year.

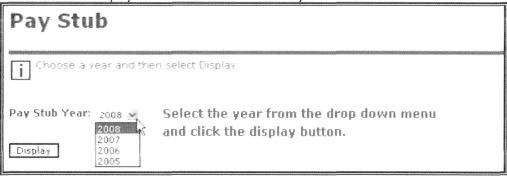

Step 6: Click on the Pay Stub date for the pay you want to view.

| Pay Stubs                                                                                             |              |              |  |
|----------------------------------------------------------------------------------------------------|--------------|--------------|--|
| Select the Pay Stub Date to access additional information                                             |              |              |  |
| Pay Stubs for 2008  Pay Stub Date Pay Period Begin Date Pay Period End Date Gross Pay Net Pay Message |              |              |  |
| · .                                                                                                   | Aug 01, 2008 | Aug 15, 2008 |  |
| Ava 15, 2006                                                                                          | Jul 16, 2008 | Jul 31, 2008 |  |
| <u> 104 31, 2008</u>                                                                                  | Jui 01, 2008 | Jul 15, 2008 |  |
| 241.12.2008                                                                                           | Jun 16, 2008 | Jun 30, 2008 |  |

### **DETAIL YOU WILL SEE WHEN DATE CLICKED:**

# Pay Stub Detail Pay Stub Summary Pay Stub Date: Aug 29, 2608 Gross Amount: Total Personal Deductions: Net Amount: Total Employer Contributions:

### **GETTING HELP**

If you need help please contact the Help Desk at 440.525.7570 (x5112 on campus) or email them at <a href="mailto:lcchelpdesk@lakelandcc.edu">mailto:lcchelpdesk@lakelandcc.edu</a>. Help Desk hours are from Monday – Thursday 8AM to 8PM, Friday from 8AM to 5PM and Saturday From 9AM to 4PM.